# ASSASSINS

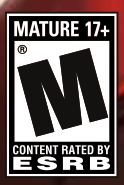

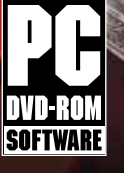

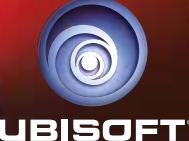

## **TECHNICAL SUPPORT**

#### **Contact Us on the Web:** Log into our site at **http://support.ubi.com.**

From this site, you will be able to enter the Ubisoft Solution Center, where you can browse through our Frequently Asked Questions (FAQ) which is our database of known problems and solutions. You can also send in a request for personal assistance from a Technical Support representative by using the **Ask a Question** feature. Most webmail contacts are responded to within two business days.

**Contact Us by Phone:** You can also contact us by phone by calling **(919) 460-9778.** When calling our Technical Support line, please make sure you are able to access the gaming system you are calling about. Our Technical Support representatives are available to help you **Monday through Friday from 9am–9pm Eastern Time** (excluding holidays). Our support is provided free of charge however long distance charges apply.

*Pour du service en français, veuillez contacter / Para la ayuda en español llame: (866) 824-6515.*

**Contact Us by Mail:** You can also reach us by standard mail by writing to

Ubisoft Technical Support • 2000 Centre Green Way • Suite 300 • Cary, NC 27513

#### **WARRANTY**

Ubisoft warrants to the original purchaser of its products that the products will be free from defects in materials and workmanship for a period of ninety (90) days from the date of purchase. Ubisoft products are sold "as is," without any expressed or implied warranties of any kind, and Ubisoft is not liable for any losses or damages of any kind resulting from use of its products. Ubisoft agrees for a period of ninety (90) days to either replace defective product free of charge provided you return the defective item with dated proof of purchase to the store from which the product was originally purchased or repair or replace the defective product at its option free of charge, when accompanied with a proof of purchase and sent to our offices postage prepaid. This warranty is not applicable to normal wear and tear, and shall be void if the defect in the product is found to be as a result of abuse, unreasonable use, mistreatment, or neglect of the product.

**Limitations:** This warranty is in lieu of all other warranties and no other representations or claims of any nature shall be binding on, or obligate Ubisoft. Any implied warranties applicable to Ubisoft products, including warranties of merchantability and fitness for a particular purpose, are limited to the ninety (90) day period described above. In no event will Ubisoft be liable for any special, incidental, or consequential damages resulting from possession, use, or malfunction of Ubisoft products. Some states do not allow limitations as to how long an implied warranty lasts and/or exclusions or limitations of incidental or consequential damages. So the above limitations and/or exclusions of liability may not apply to you. This warranty gives you specific rights, and you may also have other rights that vary from state to state.

**Notice:** Ubisoft reserves the right to make improvements in its products at any time and without notice.

**Refunds:** Ubisoft cannot provide refunds or otherwise process returns for credit of any kind other than an identical product replacement. Any product refund request must occur at the place of purchase, as the individual retail outlets set their own refund policy. This policy covers identical product replacements only.

**Product/Documentation Replacements:** Please contact a Ubisoft Technical Support Representative directly before sending your product to us. In many cases, a replacement is not the best solution. Our Support Representatives will help you determine if a replacement is necessary or available. You will need to first acquire an RMA (Return Materials Authorization) number to process your return or replacement. **Without an RMA number from a Support Representative, your replacement request will not be processed.**

#### **If we determine a return or replacement is necessary:**

Please return the product (media only) along with a check or money order (if necessary) for the amount corresponding to your product (see replacement fees below) made payable to Ubisoft, a copy of the receipt, a brief description of the difficulty you are experiencing, including your name, address (no PO boxes), **RMA number,** and phone number to the address below.

**Replacement Fees:** Our most recent replacement fee schedule is available online. Please visit http://support.ubi.com for an updated price list.

#### **Warranty Address and Contact Information**

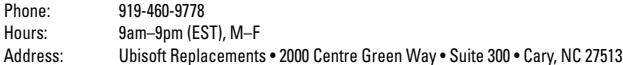

# ETTING STARTE

## STEM REQUIREMEN

#### Operating System: Windows® +, "%UbX %\$

Processor: Intel® Core™2 Duo 1.8 GHz or AMD Athlon™ X2 64 2.4 GHz (Intel Core™2 Duo E6700 2.6 GHz or AMD Athlon 64 X2 6000+ or better recommended)

**RAM:** 2 GB  $f(f)$ : 6 fYW a a a YbXYXL

Video Card: 256 MB DirectX® 9.0–compliant card with Shader Model 3.0 or higher (512 MB recommended) (\*see supported list)

**Sound Card:** DirectX® 9.0–compliant sound card (5.1 sound card recommended)

DirectX Version: DirectX 9.0

**DVD-ROM:** DVD-ROM dual-layer drive

#### Hard Drive Space: 8 GB

**Peripherals Supported:** Keyboard, mouse, optional controller (Xbox 360<sup>®</sup> Controller for Windows recommended)

Internet Connection: Broadband connection with 128 kbps upstream or faster

#### \*Supported Video Cards at Time of Release:

ATI RADEON X1950/HD 2000/3000/4000/5000 series

NVIDIA GeForce® 7/8/9/100/200 series

Laptop versions of these cards may work but are NOT supported.

These chipsets are the only ones that will run this game. For the most up-to-date minimum requirement listings, please visit the FAQ for this game on our support website at: http:// support.ubi.com.

## INSTALLATION

## INSTALLING aSSASSIN'S CREED® 2

To install Assassin's Creed 2, follow these simple steps:

1. Insert the Assassin's Creed 2 Installation DVD into your DVD-ROM drive. The Autorun menu should appear. If it does not, browse to your DVD drive and double-click on the Autorun.exe file.

2. Click the Install button. The installation wizard will walk you through the setup and installation process for the game.

3. After installing the game, select Ubisoft/Assassin's Creed II/Play Assassin's Creed II from your Start menu or double-click the Assassin's Creed 2 shortcut on your desktop (if you selected to have one created during installation). On Vista, you'll find the shortcut in the Game Explorer. Doing either of these starts the game.

#### UNINSTALLING aSSASSIN'S CREED 2

To uninstall Assassin's Creed, follow these simple steps:

1. Insert the Assassin's Creed 2 Installation DVD into your DVD-ROM drive. The Autorun menu should appear.

2. When the Autorun menu appears, click on the Uninstall button. This will automatically uninstall all components of Assassin's Creed 2.

09/17/12 To: Undisclosed [ENCRYPTED] Subject: The Plan

Attachments: map.png; Animus Control & Feedback (Updated).txt

This is the day we've been preparing for.

Earlier this week, Vidic recovered the genetic memory of Altaïr Ibn La-Ahad from Subject 17, Desmond Miles. As you already know, Altaïr was a 12th-century Syrian Assassin; he lived through the betrayal of Al Mualim, along with the assassinations of several prominent Templar crusaders.

Vidic discovered that Al Mualim used one of the five known Apple artifacts to enslave the Assassin order, and forced his way through Desmond's memories until he recovered the map (included in attachment). He knows the locations of the Pieces of Eden and now the Templars intend to kill Desmond. I've been trying to stall them, but I've run out of options. We must act now.

I assume you set up the planned facilities and should have received the final batch of Animus schematics I sent through the courier in December. It's time to try our machine on Desmond. If this works, he'll be one of the most powerful men alive by the time we're done.

I've attached Desmond's profile (ignore his attitude, you'll like him once you get to know him – I promise), his Italian ancestor Ezio Auditore's bio, and the latest list of Animus controls and feedbacks. Desmond has already acclimated to them, so please try to use these as the basis for your control scheme. I've also included potential modifications/upgrades from Abstergo's research that we can steal for our Animus. You should be able to have this all up and working by the time we get there, right?

If all goes well, by the time Vidic decrypts this email, Desmond and I will be on our way to you. If you don't hear from me within 12 hours, pack up everything and run.

See you soon (I hope),

Lucy Stillman

# **CHARACTERS**

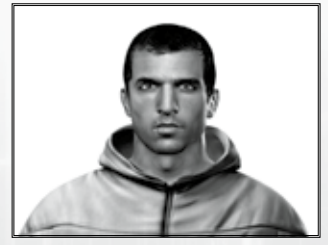

## DESMOND MILES

Age: 25 Weight: 170 lbs. Height: 6' Blood Type: A+ Nationality: U.S.

Psychological Traits: Independent, introverted, and defensive. Desmond has trouble trusting others. His parents were incredibly overprotective, essentially imprisoning him within their community, swearing it was for his own good. He has spent the past nine years

avoiding large cities, hiding from civilization. He guards his thoughts and emotions behind a wall of cynicism.

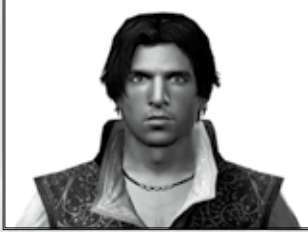

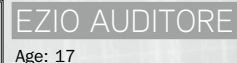

Weight: 165 lbs. Height: 6' Nationality: Florentine Year: 1476

Personal History: Although there's a lot of information about Ezio's father, Giovanni, who was a high profile Florentine banker and a political advisor to Lorenzo de' Medici, the only info I can find on Ezio is that he was once apprenticed to Giovanni Tornabuoni, the great

Florentine banker.

Psychological Traits: Charismatic, competitive, a womanizer, and an adventurer.

Lucy – I've replaced all mentions of the name Altair with Ezio and updated the device name to Animus 2.0, to make things a little easier on your end.

# Animus User Manual

## 1. CONTROLS

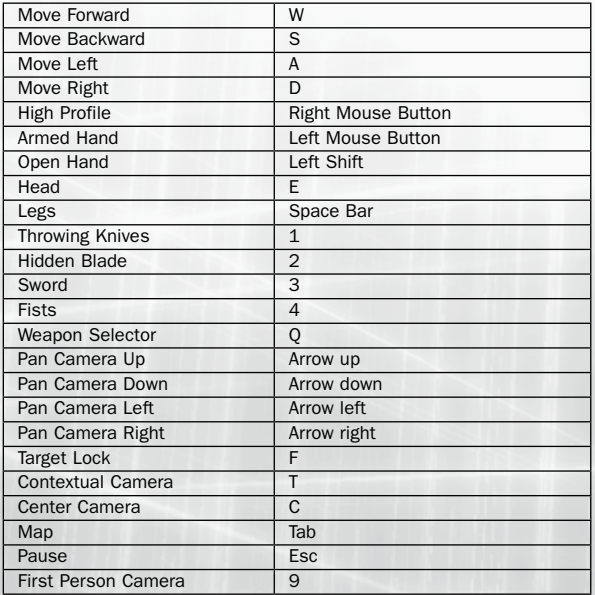

## 1.1 Animus Controls

The Animus 2.0 allows you to control Ezio through a combination of standard and contextual buttons. Standard buttons always perform the same action. For example, pressing the Q key always selects the Weapon Selector. Conversely, the action resulting from a contextual button press will change depending on the context the ancestor is currently in. For example, the Space Bar can make Ezio sprint, jump, dodge, or run up a wall, depending on the context.

## 1.2 General

#### 1.2.1 MOVE

Move Ezio by using the movement keys [W, A, S, and D]. Pressing W or S moves Ezio forward or backward. Pressing A or D makes Ezio turn to the left or to the right.

#### 1.2.2 Look

Using the mouse, you can look around Ezio's environment. Pressing the C key re-centers the camera on his back.

#### 1.2.3 Target and Lock On

The Animus 2.0 displays specific visual effects on certain citizens with whom you can interact. By pressing the F key, Ezio's attention focuses on the selected citizen, and he is then locked onto that citizen. When locked, Ezio can speak, kill, and accomplish other actions. Use the F key to enter Fight mode. Once you are in Fight mode, targeting will switch automatically to the nearest enemy. When you want to exit Fight mode, press the F key again to unlock and run away.

## Lucy – Make sure the player can also exit fight mode by running away (right mouse button + Space Bar); unlocking takes way too much work. 1.2.4 Weapon Selector and Quick Inventory

Weapon Selector: Holding the Q key brings up the Weapon Selector. You can select the weapon you want to equip by moving the mouse.

Quick Inventory: Using the Using quick inventory keys [1,2,3,4] selects the weapon. Pressing a second time unsheathes the weapon.

## 1.2.5 Contextual Camera

In some specific situations, a contextual camera is available to give you another view of the situation. Pressing the T key when visible changes the camera angle.

#### 1.2.6 Map

Press the Tab key to display a map of the area. The Animus 2.0 is able to fill in a basic outline of the area from historical data, but details about the area will have to be filled in by you. You should climb to the top of landmarks and scan the view to become synchronized with Ezio's memory of the area. This will allow the Animus 2.0 to fill the map with specific memory objectives and other details stored in your genetic memory.

Lucy - An improvement over the Animus 1.0 map, but synchronization is still required.

## 1.3 CONTEXTU

#### 1.3.1 Puppeteer Concept

The Animus 2.0 allows you to control Ezio like a puppet. Each body part is linked to a key or button: the E key is the Head key, the left mouse button is the Weapon Hand button, the Left Shift key is the Empty Hand key, and the Space Bar is the Legs key. In the top right corner, the heads-up display (HUD) shows each key's functionality. You will notice that the functionality changes depending on the context.

#### 1.3.2 High and Low Profile Concept

Like in the Animus 1.0, it is possible to change the intensity with which Ezio performs each action. By default, your ancestor will be in Low Profile, but his state can be changed to High Profile by pressing and holding the right mouse button. This is like stepping on the gas! In Low Profile, Ezio's actions are inconspicuous and more socially acceptable. Fast and powerful assassin moves are available in High Profile.

## 1.4 Actions

#### 141 ON GROUND

## OW PROFILE

Space Bar: Steal: Allows Ezio to steal from NPCs for money.

Left Shift Key: Gentle Push: Press and hold the Empty Hand key to perform a gentle push. A gentle push is a socially acceptable way to move people out of Ezio's way.

Left Mouse Button: Attack: Pressing the Weapon Hand button makes Ezio attack with his currently equipped weapon.

**E Key:** Vision and Talking: Pressing the Head key in front of a specific citizen or shopkeeper nearby makes Ezio interact with him. Holding the Head key activates Eagle Vision. Eagle Vision has color-coded intuitive powers, as follows: red = soldiers, blue = allies, white = mission givers,  $gold = targets.$ 

## **HIGH PROFIL**

Space Bar: Free-Run/Sprint: Hold the Legs key to make the ancestor sprint and perform freerunning. Holding this key down makes Ezio automatically adapt to any object in the path. Just push the movement key associated with the direction you want him to go.

Example: You are on the ground, close to a wall. Holding the Space Bar and pressing the appropriate movement key makes Ezio climb that wall. If no Free-Run objects are in the path of the assassin, holding the Legs key while moving around in High Profile makes him sprint.

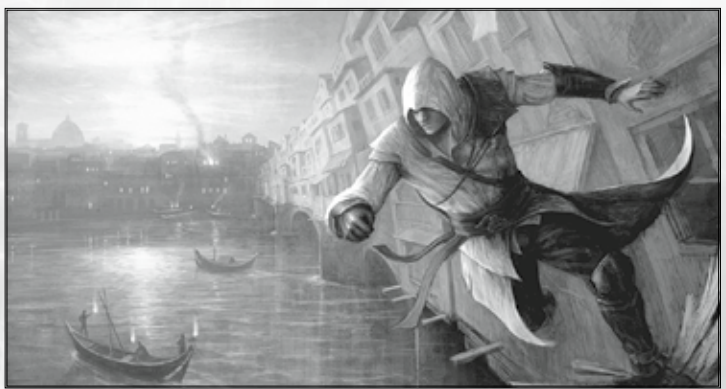

Left Shift Key: Grab and Throw / Tackle: Pressing the Empty Hand key while standing still makes your ancestor grab an NPC. While holding the NPC, Left Shift Key throws in the direction of the movement key that is pressed. If unarmed, the E key, left mouse button, and Space Bar all perform attacks. If armed, the left mouse button instantly kills the NPC.

Lucy – This feature was a huge hit with the lab technicians. Make sure to add it.

While Running, tapping the Left Shift key makes Ezio tackle an NPC.

Left Mouse Button: Attack: Pressing the Weapon Hand button makes Ezio attack with his currently equipped weapon.

E Key: Vision: Holding the Head key activates Eagle Vision.

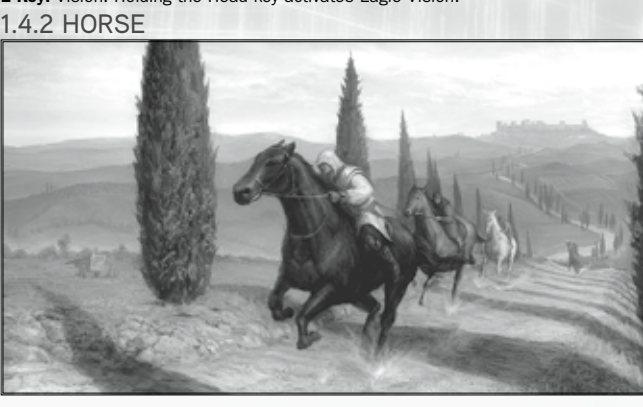

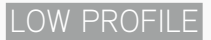

Space Bar: Walk: The Legs key makes the horse move at his slowest pace.

Left Shift Key: Dismount: Pressing the Empty Hand key makes Ezio get off the horse.

Left Mouse Button: Rear/Attack: With Ezio's sword sheathed, pressing the Weapon Hand button makes the horse perform a rearing animation. When your ancestor holds his sword, the Weapon Hand button makes him attack.

E Key: Vision: Holding the Head key activates the Eagle Vision.

Lucy – Eagle Vision on horseback, what will they think of next? Make sure we have it too!

## High Profile

Space Bar: Gallop: Hold the Legs key while moving the horse in High Profile.

Left Shift Key: Dismount: Press the Empty Hand key.

Left Mouse Button: Attack: Pressing the Weapon Hand button makes your ancestor perform an attack motion from the horse.

E Key: Vision: Holding the Head key activates Eagle Vision.

#### 1.4.3 Swimming

Lucy – Make sure to fix that annoying bug in the Animus 1.0 software which prevents ancestors from swimming!

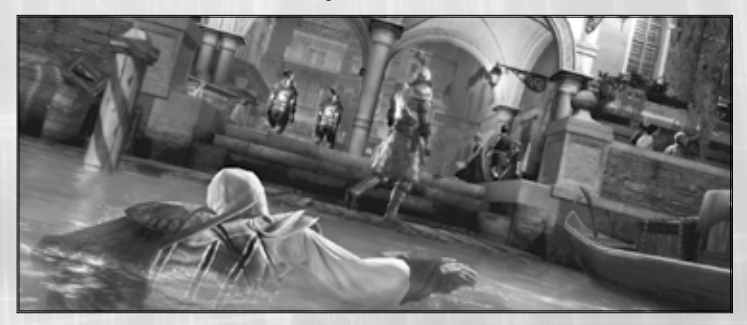

## Low Profile

Space Bar: Dive: Your ancestor dives underwater. Being underwater breaks the line of sight, but Ezio can only do so for a limited time.

Left Mouse Button: Attack: Pressing the Weapon Hand button makes Ezio throw knives (if selected).

E Key: Vision: Holding the Head key activates Eagle Vision.

## IGH PROEI

Space Bar: Get Out of Water/Fast Crawl: When in the water, facing a wall or a boat, Ezio can climb out of the water. When in open water, he will do a fast crawl.

Left Mouse Button: Attack: Pressing the Weapon Hand button makes Ezio throw knives (if selected).

E Key: Vision: Holding the Head key activates Eagle Vision.

#### 1.4.4 Boat

**Space Bar:** Causes Ezio to step out of rowing stance.

Left Shift Key: Rowing: When Ezio is near the boat's oar, it makes him take control of the gondola. Pushing the Empty Hand key in a rhythmic fashion will make the gondola move faster.

#### 1.4.5 Flying Machine

Use the movement keys to steer the flying machine. Press the W key to make it dive and the S to gain some altitude. Lock on enemies with the F key to kick them.

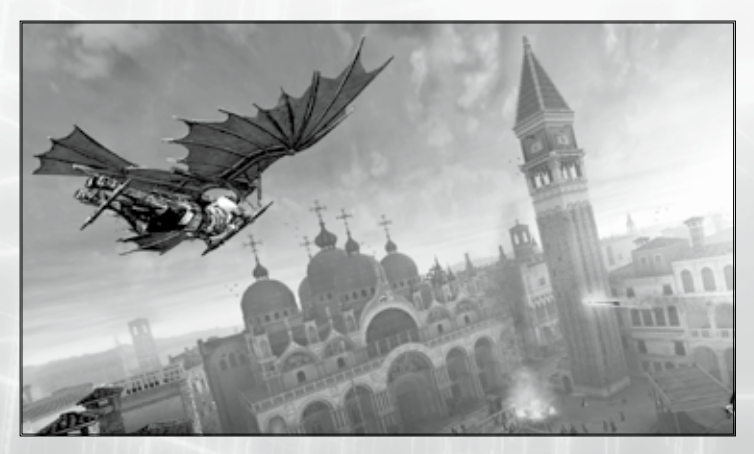

#### 1.4.6 Caravan

Steer the carriage using the movement keys [W,A,S,D]. Free yourself from enemies holding you on the carriage by tapping the Empty Hand key repeatedly.

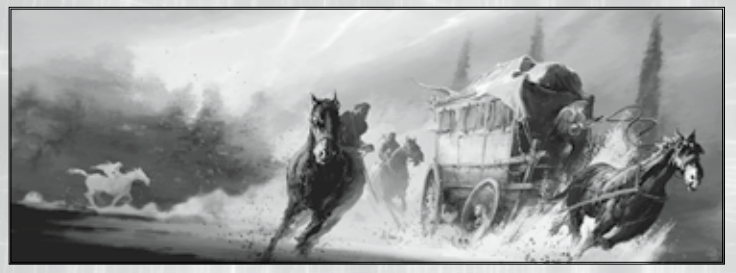

#### 1.4.7 Fight

Lucy – Make sure to finish your tweaks to the new fight system; it's going to be a very important part of Desmond's time in the Animus 2.0. Lock System: To fight, you must be locked on a target who is in Open Conflict with you.

## LOW PROFILE: OFFENSIVE MOV

Lucy – Consider changing the title of this section for obvious reasons.

Space Bar: Quickstep: Pressing the Legs key makes Ezio perform a stepping motion, based on the direction that you're moving using the movement keys.

Left Shift Key: Grab: Tapping the Empty Hand key makes Ezio attempt a Grab on an enemy NPC. If unarmed, the E key, left mouse button, and Space Bar all perform attacks. If armed, the left mouse button instantly kills the NPC.

#### Lucy – Didn't you mention this already?

Left Mouse Button: Attack: Tapping the Weapon Hand button makes Ezio attack an NPC with his currently equipped weapon. Tap a second time as soon as your weapon makes contact to start a combo attack. Tapping once per swing will perform a more efficient combo.

#### $Luc_{V}$  -  $\pm t$ 's a<sub>LL</sub> about timing!

Hold Left Mouse Button: Hold in order to do a special attack for your weapon, if applicable.

**E Key:** Taunt: Pressing the Head key will taunt your enemy, angering him and maybe causing him to attack.

## HIGH PRO

In Fight mode, High Profile enables defensive actions like counters and dodging moves. By default, holding the High Profile button makes you deflect enemy attacks.

Space Bar: Dodge: When pressing the Legs key with the right timing, Ezio performs a counterdodge move that exposes the enemy for a strike. If the timing isn't right, he will become open to the enemy's strike.

Left Shift Key: Grab/Pick Up Weapon: If Ezio is near a weapon, he will attempt to pick it up. Left Mouse Button: Counter-Attack/Disarm: With a weapon equipped, pressing the Weapon Hand button with the right timing, Ezio counterattacks an NPC. If the timing isn't right, he is open to the enemy's strike. When unarmed, you disarm your enemies' weapons.

Lucy – Make sure Desmond is able to steal weapons; it will give him much more freedom.

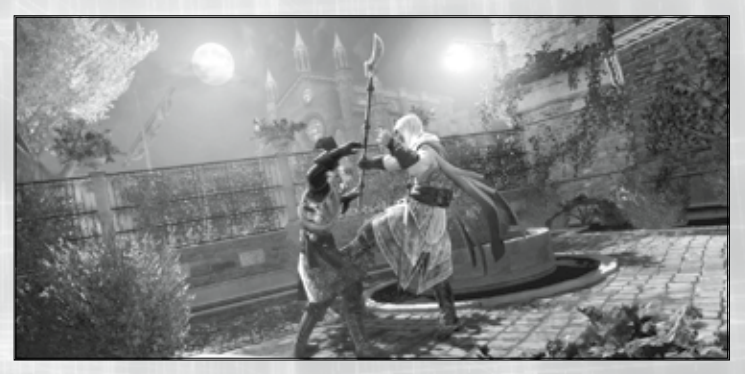

E Key: Taunt: Pressing this key will taunt your enemy, angering him and maybe causing him to attack.

#### 1.4.8 Interactive Cinematic

During some scenes, the Animus 2.0 allows you to participate by pressing the appropriate keys at the right moment.

Lucy – Please remove all those visual glitches, if possible. We should be able to do something about them!

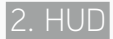

## JD ELEMENTS

The HUD provides important information while in the Animus 2.0. Various elements of the display will allow you to remain aware of your current status.

Note: HUD can be customized to suit your needs in the Options Folder.

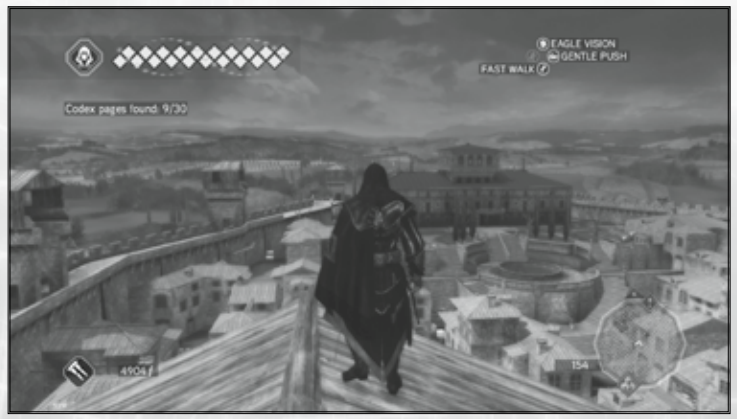

#### 2.1.1 Health Meter

Lucy – Consider changing the name to Health Index to spice it up! The Health Meter gives you information on

- Active Health Squares
- Injured Health Squares (can be healed by doctors)
- Broken Health Squares (armor pieces must be repaired at the blacksmith shop)

#### 2.1.2 Notoriety Meter

Indicates your Notoriety Status (see section 3.3 for more details on Notorieity).

#### 2.1.3 Weapon Icon

Shows your currently equipped weapon or gadget.

#### 2.1.4 Money Indicator

Shows the amount of money currently carried by Ezio.

#### 2.1.5 CONTROLS HUD

The top right corner displays the available actions at all times.

#### 2.1.6 MINI-MAP

The Mini-Map displays the location of various important memory objectives.

In order to un-fog the environment and reveal more information on the mini-map, you need to synchronize the view point. To do so, you must reach the top of the landmarks and scan the view.

## 2.2 SOCIAL STATUS INDICATOR (SS

#### 2.2.1 NPC Arrows

Guards' SSIs tell you if they are at risk of detecting you or not. When Anonymous:

Yellow: When a guard's SSI turns yellow, it means that he starts investigating you.

Red: When a guard's SSI turns red, it means that he's about to go into Open Conflict with you.

#### 2.2.2 Mini-Map's Frame

The mini-map's frame is a Risk Indicator that is synchronized with your enemies' state:

White: You are Anonymous.

Green: You are Hidden.

Red: You are in Open Conflict with Guards; you have to escape or fight.

Yellow: You are in Open Conflict, but have broken the line of sight from Guards you can hide from.

Blue: You are Vanishing.

#### 2.2.3 NPC Health Meter

#### Lucy – See my note on 2.1.1 above.

When in a fight, the Enemies' Health Meter is displayed so you can adjust your strategy during the fight. When under your command, the Faction Members' Health Meter is displayed.

## 2.3 ANIMUS FFFDBACK SYSTEM (AFS

The AFS helps you with all reliable and useful information like tutorials and database updates. Lucy – Please make sure to cut down on unnecessary AFS messages.

## 3. Gameplay Loop 3.1 Enemies

## REGULAR GUARDS SEEKERS

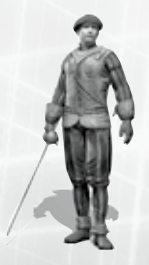

Divided into three ranks (Militia, Elite, Leaders), they are the bulk of the armies, using many different weapons.

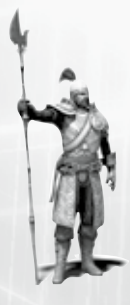

With their halberd, they seek to find the Assassin wherever he's hiding.

Lucy – Can we get better names for the guards? Plus, what's a "halberd"? Replace with a "spear" or something.

AGILES BRUTES ARCHERS

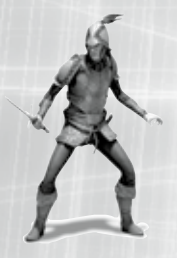

Lightly armed, but they run faster than you. Watch your back.

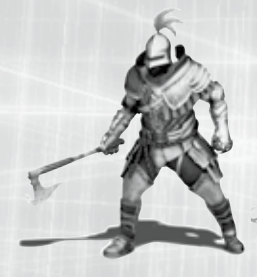

They are slow, but don't mess with them without any fight skills.

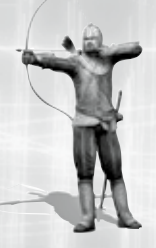

The archers protect specific areas. They will shoot you if you don't leave the vicinity after they issue a warning.

#### **Blacksmith** S.2 Notoriety L **Player Icon Player Marker Mission Objectives**

**1999**<br>You can be either Notorious or Incognito. **Auditore's Mansion in Florence and in Monteregionni Player Icon Player Marker**

- When you are Incognito, guards are unaware of your presence and will only react to illegal actions actions. **Art Dealer Blacksmith**
- When you are Notorious, guards are informed that the Assassin is in town and will recognize you on sight.

The more you perform spectacular actions (like performing a double assassination or making the guards flee in fight), the more your Notoriety fills in. **Villa (Fight Ring)**

To lower your Notoriety meter, do any of these actions:

**Remove Posters** 

Bribe Heralds so they stop talking about you

#### Kill Officials

on sight. You then have to completely empty your Notoriety meter to return to being Incognito. Once your Notoriety is maxed, guards become informed of your presence and start detecting you

#### 3.2.1 Detection

When Incognito, guards will only react to illegal actions (killing, pushing them, looting…). If you don't do any of these actions you'll remain anonymous.

When Notorious, guards are actively searching for you. If they see you (yellow arrow filling) they start an investigation (red arrow filling). They will attack you as soon as they have recognized you (red arrow filled). Try to stay low profile and blended into the crowd to avoid attracting the attention.

Note: Because being on rooftops is forbidden, archers will always detect anyone on sight.

#### 3.2.2 Escape

In order to escape from your enemies, break their line of sight and hide. The immediate area around your Last Known Position (LKP) remains a risky zone – guards will look at any hiding spot next to it. The LKP is displayed in the Mini-Map as a yellow circle. To make sure guards do not find you, try to get out of the zone before hiding.

#### Lucy – Cut down on the silly acronyms, S.V.P. 3.2.3 Vanish (Hide and/or Blend)

When you are Unseen, you must find a hiding spot (bales of hay, wells, and benches) or blend into any crowd or group. Once hidden or blended, you'll begin to vanish (flashing blue). You can also vanish by losing your pursuers by using your Free Running skills.

## 3.3 MEMORIES SYNCHRONIZ

#### 3.3.1 Core Memories

The Animus 2.0 allows you to relive Ezio's Memories. Memories are important life moments and are grouped in DNA sequences.

#### **3.3.2 SECONDARY MEMO**

Secondary Memories are Memories that we know Ezio had, but that are difficult to locate exactly **Observation** with the members and the right extremity of the DNA Menu. **MO**<br>es the<br>he ri<br>n ord he right extremity of t.

View Points: Climb them all in order to get the full 100% Synchronization with Ezio. **Doctor Villa**

Feathers: Generally found on top of buildings. **AC2 ANIMUS - MINIMAP ICON DESIGN**

Assassin Tombs: Explore them all to find the Seals of the legendary assassins.

Assassination Contracts: Kill important political targets for Lorenzo de' Medici and receive money in return.

Races: Show you're the fastest free-runner in Italy. **Auditore's Mansion in Florence and in Monteregionni**

Beat-Up Events: Knock out cheating husbands.

#### Lucy – You know you want to! **Doctor Villa**

Courier Assignments: Make a quick delivery to earn money. **Herald Herald** 3.3.3 Codex **Official**

## PHILOSOPHICAL CODEX

Philosophical Codex Pages help you to better walk the path of the Assassin. Bring any that increases your maximum health. you find to Leonardo for decoding. Decoding four philosophical Codex Pages permanently

#### 3.4 ECONOMIC S **Codex**

#### 3.4.1 Earning Money

Treasures: You can find various treasure chests in the environment. Loot them to get good sums of money.

Steal: In Low Profile, Hold the Space Bar and bump into people to steal from them. Move away from the person you pickpocket so as not to get caught when they realize that they've been robbed.

Loot: Hold the Left Shift key while standing over a dead body to loot it. Looting is one of several ways to get money and other items. Guards don't take kindly to people who loot, so be careful when you perform this action.

Villa Income: Renovating the ancestral hometown of the Auditore family, Monteriggioni, enables you to receive a percentage of the revenues made at the stores there. The more you improve Monteriggioni, the more money you will receive in return. Renovating shops also gives you a rebate on merchandise available in them. You can also generate income by adding to your Villa, which increases the Auditore family's prestige. You can add to your villa by collecting paintings, feathers, and weapons.

#### 3.4.2 Shops **Player Icon Player Marker Player Icon Player Marker**

knives, and bullets. They can also repair your armor for a fee. Visit the blacksmiths often to see **Auditors**, and bancies. They can also repair your armor for a  $\gg$  Blacksmiths: Blacksmiths sell weapons, armor, and ammunition for smoke bombs, throwing

Tailors: Tailors sell pouch upgrades, enabling you to carry more ammunition. They can also dye your clothes with various colors.

**中 Doctors: Doctors can heal you, refilling your life completely. They also sell medicine and** poison vials you can carry on you. **Doctor Villa**

the value of your villa, making them good long term investments. Art merchants also sell  $\mathcal{\mathcal{P}}$  Art Merchants: Art merchants sell paintings and treasure maps. Paintings serve to upgrade treasure maps that point the location of treasure chests in the world.

Fast Travel Booths: Travel swiftly to any visited area for a fee by going to the fast travel booth.

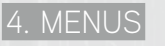

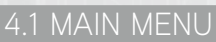

Story Mode: Start a new game or load a saved game. Extras: Access exclusive content.

4.2 In the Animus

#### 4.2.1 Animus Desktop (Pause Menu)

Pressing the Esc key will bring back the Animus Desktop, where you can:

- Review current objectives as a reminder
- Access all other Animus Folders

#### 4.2.2 DNA Folder

Browse Ezio's genetic memories through the DNA strand timeline. Every single slice represents a memory.

#### 4.2.3 MAP FOLDER

Access the map of the region in which Ezio is located.

#### 4.2.4 Inventory Folder

Consult your inventory to see what Ezio is currently carrying on him.

#### 4.2.5 Conspirators Folder

The Conspirators folder progressively displays all of Ezio's targets, illustrating their relationships.

#### 4.2.6 Animus Database

The Animus Database not only provides a lot of information on the Italian Renaissance, but also stores all documents found by Ezio (Codex pages, Templar letters) and some other special surprises as well. Consult the User Manual section of the database to see advanced Gameplay information.

#### 4.2.7 Options Folder

Adjust Animus options such as audio and visual settings, control, and HUD display. You can also consult statistics based on your actions in the Animus.

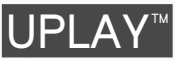

From the title screen, press the E key to launch Uplay

## MENU U

Use the mouse to navigate in this menu and click the left mouse button to validate your choice. Profile:

- View Profile: Get an overview of your actions in the games you played
- Change Quote: Edit your Quote
- Change Icon: Select a new Icon

#### Account Settings:

- Email and Password: Edit your Email and Password
- Personal Information: Edit your Personal Information
- Opt-ins: Edit your preferences for receiving communications from Ubisoft and its partners

## MENU UPLAY W

Use the mouse to navigate in this menu and click the left mouse button to validate your choice.

- Actions: List of all the actions available in the game(s) and how many Units are assigned to each. A checked box indicates an Action already completed. Pressing the Space Bar on an Action explains how to do it.
- Rewards: List of all the available rewards and how many Units are assigned to each. A checked box indicates a Reward already redeemed. Pressing the Space Bar on a Reward allows you to redeem it, as long as you have enough Units to spend. Redeeming a Reward deducts the number of Units associated with it.
- Unit Balance: History of all Actions completed and Rewards unlocked with a detailed balance of your Units. Pressing the Space Bar on an Action/Reward opens up its description.

For more information, content and options, visit www.uplay.com.

## Register Your Game for Insider Access!

It's painless, we swear. Not to mention you'll enjoy all the benefits of registration, including:

- · Exclusive first access to in-game content: maps, skins, and downloads
- · A wealth of news updates and pre-release game information
- · Community involvement through official forums and blogs
- · Invitations to join private betas and preview upcoming game demos
- · Access to an extensive library of game walkthroughs and help files
- · So much more!

#### Just go to www.ubireg.com to get started.

#### Thanks,

The Ubisoft Team

#### Assassin's Creed® 2

© 2009 Ubisoft Entertainment. All Rights Reserved. Assassin's Creed, Ubisoft, Ubi.com, and the Ubisoft logo are trademarks of Ubisoft Entertainment in the U.S. and/or other countries.

Powered bu Uwise<sup>.</sup> audio pipeline solution

# Extend your gaming experience with

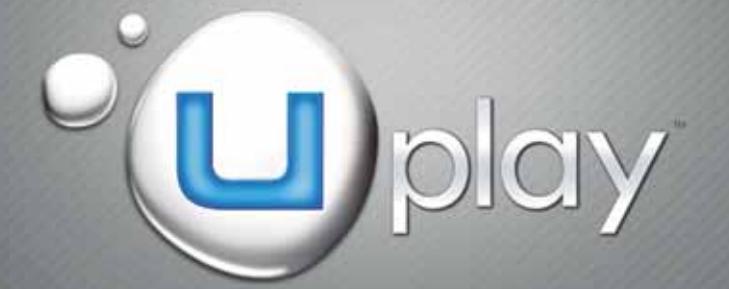

Collect Units as you play, across Ubisoft games Unlock additional in-game content Share content with your friends Get help to beat your games Access all downloadable content

## directly from your games or on www.uplay.com

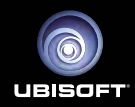

Ubisoft, Inc. · 625 Third Street · San Francisco, CA 94107 **Made in the U.S.A.**